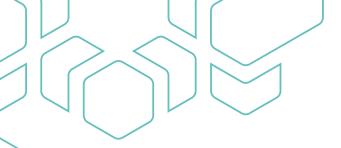

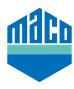

## Integration instructions - Integrating eTronic/mTronic into KNX

In order to integrate smart home components with EnOcean wireless into KNX, a gateway is required that can record and transmit the corresponding signals. These are available from different providers. This integration guide is based on the EnOcean gateways from Weinzierl (ENO 626 or 636). The integration into KNX building automation systems with gateways from other manufacturers is also possible and must

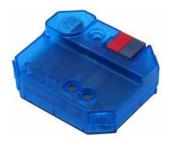

be adapted accordingly.

- > Pre-requisite for integration is one or more wired gateway(s).
- > The "ETS" software must be installed on a PC or other device.
- > First, the correct parameters must be set via the ETS software. The right EEP (= EnOcean Equipment Profile) is particularly important.

eTronic: EEP = A5-14-01

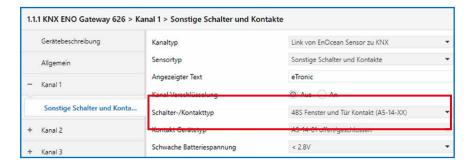

mTronic: EEP = A5-14-0A

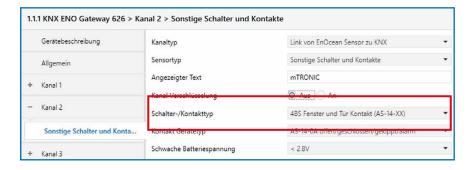

> After that, the group address must be linked.

## eTronic:

- > A group address for "open/closed".
- > An address for "Low battery voltage".

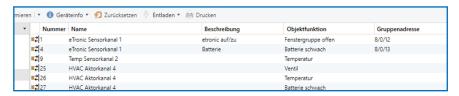

## mTronic:

- > A group address for "Window Group 1, Window Group 2".
- > An address for "Alarm".
- > An address for "Low battery voltage".

| 33 | Fenstergruppe offen Status 1 | Special Sensorkanal 5 | Fenstergruppe 1  | 8/0/100 |
|----|------------------------------|-----------------------|------------------|---------|
| 34 | Fenstergruppe offen Status 2 | Special Sensorkanal 5 | Fenstergruppe 2  | 8/0/101 |
| 35 | Alarm                        | Special Sensorkanal 5 | Alarm            | 8/0/102 |
| 36 | Batterie schwach             | Special Sensorkanal 5 | Batterie schwach | 8/0/103 |

- > Finally, the parameters must be loaded into the gateway.
- > Next, the window contact must be paired with the gateway. The EnOcean ID is entered in the gateway. To do this, you must select the right channel (in our case channel 1), press the LRN button and teach the sensor (as per the instructions = magnet via reed contact or press briefly 3 times).

## Additional information mTronic:

| Window closed                  | Window opened                  | Window tilted                  |
|--------------------------------|--------------------------------|--------------------------------|
| Window group open Status 1 = 0 | Window group open Status 1 = 1 | Window group open Status 1 = 1 |
| Window group open Status 2 = 0 | Window group open Status 2 = 1 | Window group open Status 2 = 0 |

- The object function Alarm is sent as 1 bit.
  The value 0 means "no alarm", the value 1 means "alarm".
- The object function low battery is sent as 1 bit.
  The value 0 means "Battery OK". The value 1 means "Low battery voltage".
  From which battery voltage the value is to be sent can be set in the ETS.

Further support for the integration of the sensors via a corresponding EnOcean gateway can be obtained directly from the gateway manufacturer (in this case: https://www.weinzierl.de/index.php/de/services/support) or from a KNX partner in your area (https://www.knx.org/knx-de/fuer-fachleute/).

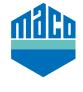

MACO near you:

www.maco.eu/contact

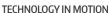

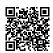